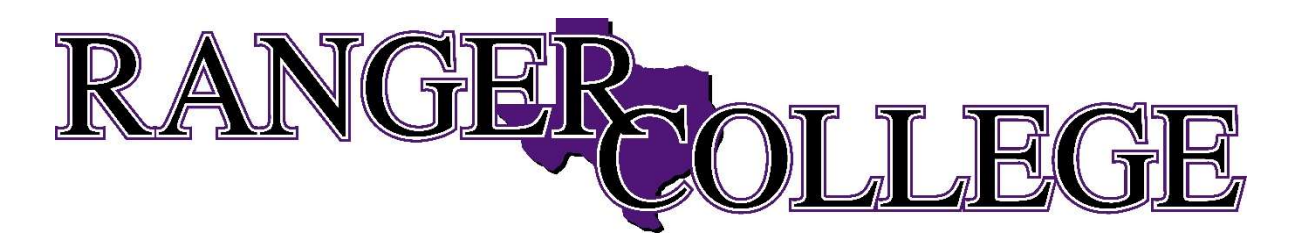

## **Instructions for Employee Portal**

- 1. Go online to the www.rangercollege.edu home page
- 2. Select About Us tab and scroll to Business Office
- 3. Towards the bottom, select Business Services Employee Resources and then Payroll Services
- 4. Select Employee Portal on campus network or off campus network
- 5. Staff ID is your Social Security Number (No Hyphens)
- 6. Pin is your Birthday (Do not add a beginning 0 to month.) [Ex: March 3, 1985 enter 3031985]
- 7. Select Login
- 8. Campus Connect's main page will open
- 9. Select from W-2 or Pay Stub options
- 10. Select View Selected
- 11. Log out when complete.

If you have any questions, please contact Amy Spindle at 254-267- 7041 or aspindle@rangercollege.edu